# **Fotopułapka, kamera leśna Denver WCT-8010 WCT-8010, 12 MPx, 1440 x 1080 px**

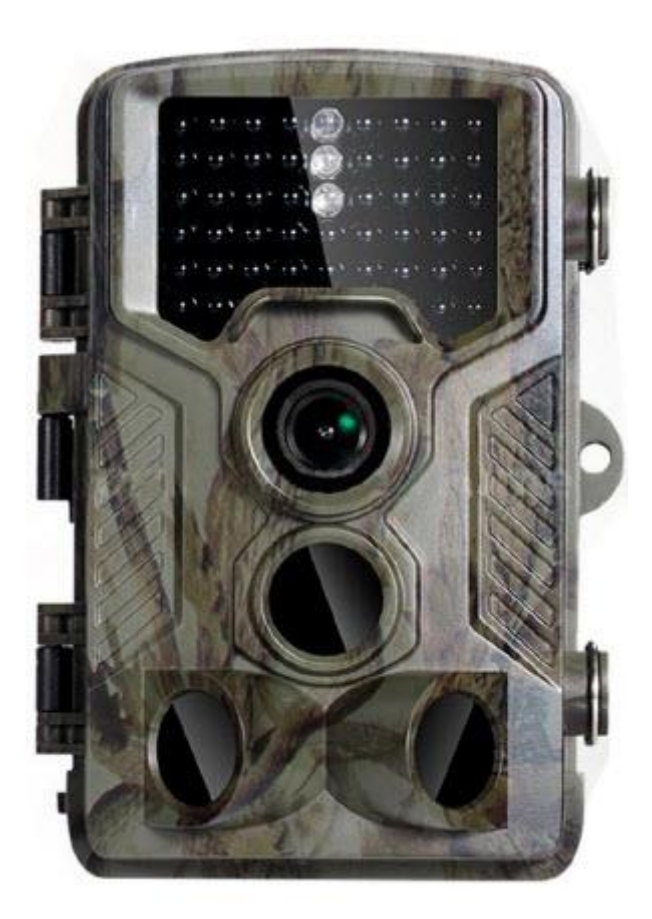

#### **1. Instrukcje**

#### **1.1 Opis ogólny**

Ta kamera cyfrowa to kamera monitorująca działająca automatycznie. Może być wywołana natychmiast przez dowolny ruch człowieka (lub zwierząt) w określonym obszarze zainteresowania (ROI) monitorowany przez czujnik ruchu pasywnej podczerwieni o wysokiej czułości (PIR), a następnie automatycznie przechwytuje obrazy wysokiej jakości (do 12M pikseli) lub nagrywa klipy wideo HD 1080p.

O wschodzie słońca urządzenie zaczyna robić kolorowe zdjęcia i nagrywać wideo, aż do momentu, gdy światło nie będzie wystarczające (zmierzch), kiedy zacznie robić zdjęcia i filmy w podczerwieni (monochromatyczne). Jest łatwa w użyciu, na aparacie znajduje się kolorowy wyświetlacz LCD o przekątnej 2,0 cala. Jest odporna na wodę i śnieg na zewnątrz.

#### **1.2 Interfejs korpusu kamery**

Aparat ma następujące interfejsy I / O: złącze USB, gniazdo kart SD, wyjście TV. Poświęć kilka chwil na zapoznanie się z elementami sterującymi i wyświetlaczami aparatu. Pomocne jest dodanie tej sekcji do zakładek i odwoływanie się do niej podczas czytania pozostałej części podręcznika.

#### **1.3 Elementy i funkcje aparatu**

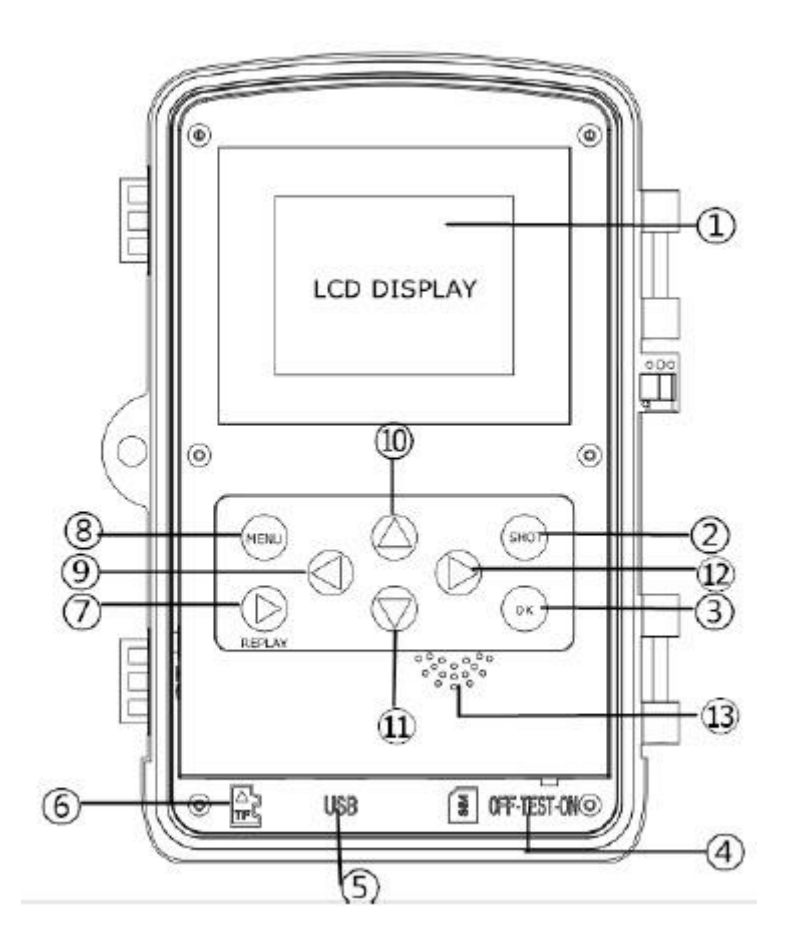

- 1. 2-calowy kolorowy wyświetlacz LCD
- 2. Przycisk wywołania zdjęcia
- 3. Przycisk OK
- 4. Przycisk zasilania
- 5. Złącze USB
- 6. Gniazdo kart Micro SD
- 7. Przycisk powtórki
- 8. Przycisk Menu
- 9. Przycisk w lewo
- 10. Przycisk w górę
- 11. Przycisk w dół
- 12. Przycisk w prawo
- 13. Mikrofon

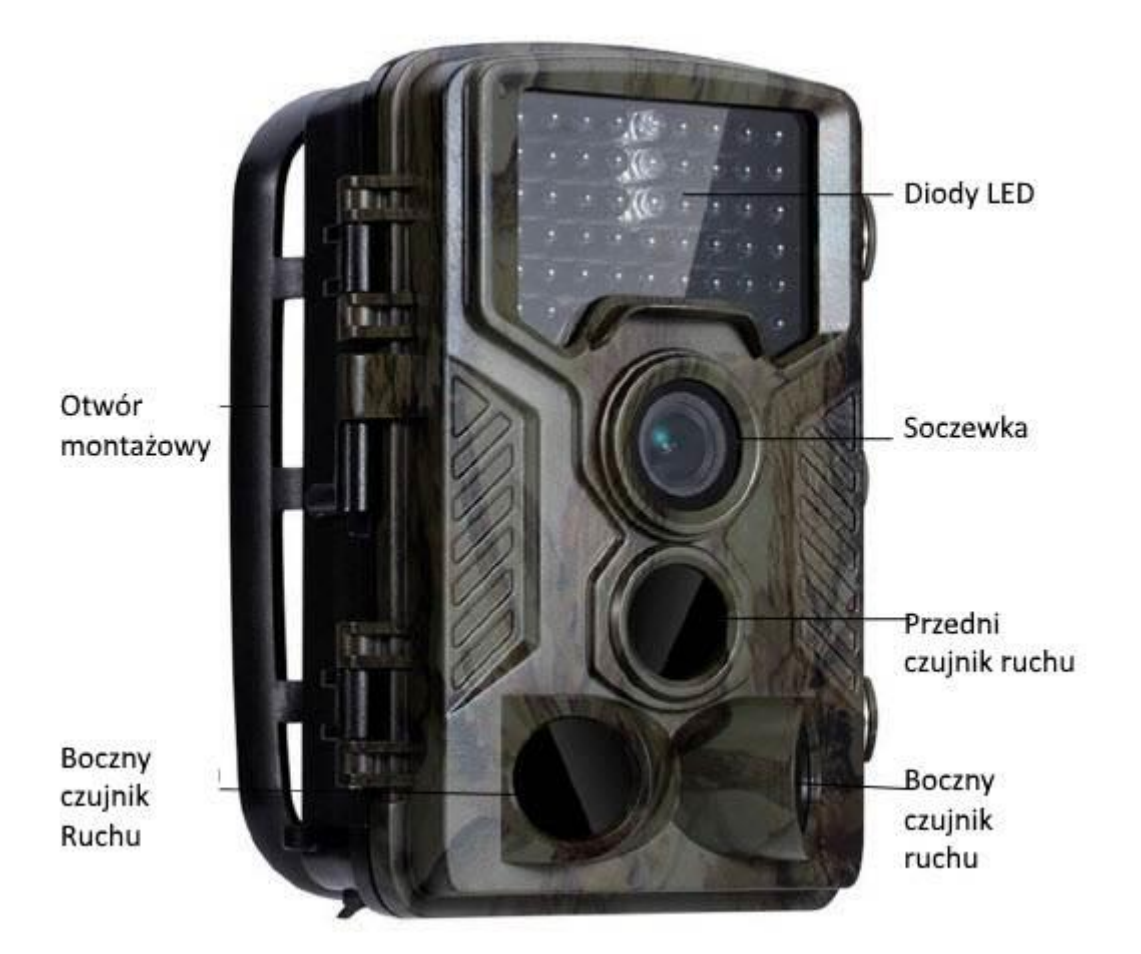

## **1.4 Wyświetlanie informacji o wywołaniu zdjęcia**

Po włączeniu aparatu (przełącznik zasilania jest przesunięty do pozycji TEST) informacje o fotografowaniu zostaną wyświetlone na monitorze.

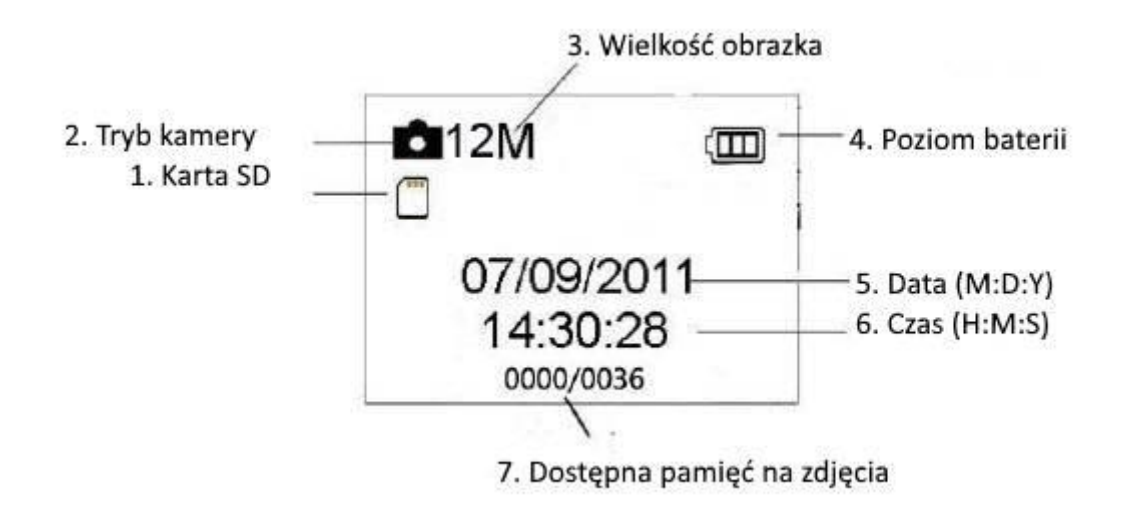

## **1.5 Obsługiwany format**

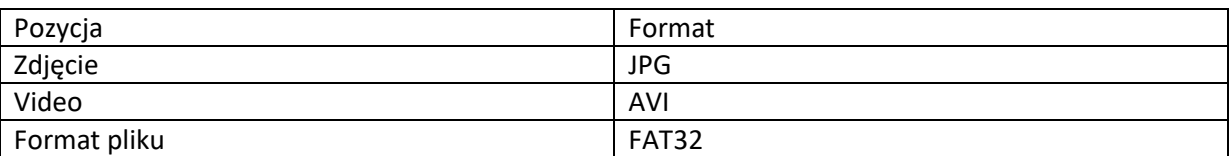

Oto kilka ważnych uwag. Nie musisz się martwić o format systemu plików kamery, chyba że masz problemy z odczytaniem karty Micro SD przez inny sprzęt. Jeśli tak się stało, sformatuj najpierw kartę Micro SD w aparacie lub w komputerze, a następnie włóż kartę do aparatu, aby spróbować.

#### **2. Ostrzeżenia**

Napięcie robocze kamery wynosi 6,0 V. Aparat jest zasilany przez 4 lub 8 baterii AA. Przed włożeniem karty Micro SD odblokuj zabezpieczenie przed zapisem. Należy włożyć kartę Micro SD, gdy wyłącznik zasilania jest w pozycji wyłączonej przed testowaniem kamery. Nie wkładaj ani nie wyjmuj karty Micro SD, gdy przełącznik zasilania znajduje się w pozycji

Zaleca się sformatowanie karty SD przez aparat przy pierwszym użyciu. Aparat będzie w trybie USB po podłączeniu do portu USB komputera. W takim przypadku karta SD działa jako dysk wymienny. Zapewnij wystarczającą moc podczas aktualizacji oprogramowania, w przeciwnym razie proces aktualizacji może zostać nieprawidłowo przerwany. Jeśli po nieprawidłowym procesie aktualizacji wystąpi jakakolwiek usterka, aparat może przestać działać prawidłowo.

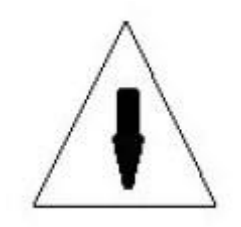

#### **3. Łatwa obsługa 3.1 Zasilanie**

Do zasilania kamery potrzebne są 4 lub 8 baterii AA. Sprawdź, czy przełącznik zasilania znajduje się w pozycji OFF (w prawo), wyjmij akumulator. Włóż w pełni naładowane akumulatory do zajezdni zgodnie ze znakiem biegunowości pokazanym poniżej. Odsuń komorę baterii do komory baterii. Można używać następujących baterii o mocy 1,5 V:

1. Baterie alkaliczne o wysokiej gęstości i wysokiej wydajności (zalecane)

#### 2. Akumulatory NiMH

Istnieją cztery gniazda baterii. W trybie testowym kamera zostanie automatycznie wyłączona, aby zaoszczędzić energię, jeśli w ciągu 3 minut nie będzie żadnych operacji; może zostać obudzony przez dowolne wykrywanie ruchu. W stanie niskiego poziomu naładowania bateria zostanie automatycznie wyłączona. Zmień baterie na czas.

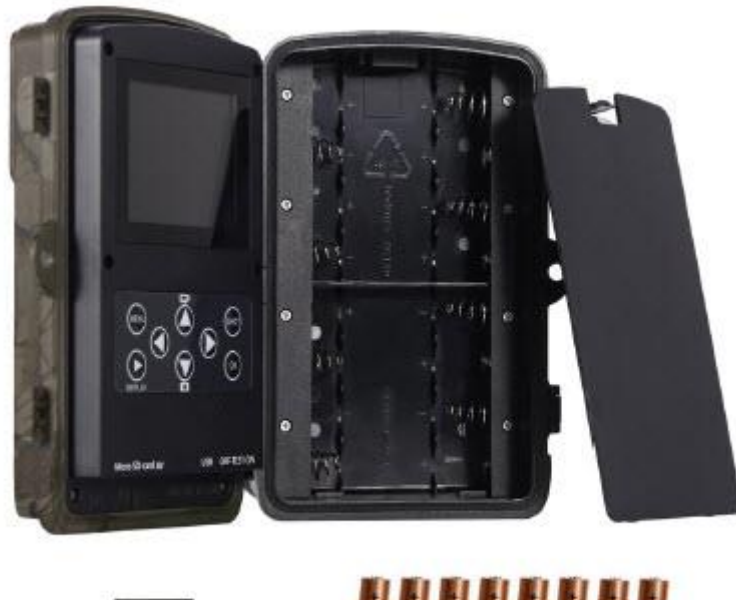

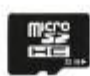

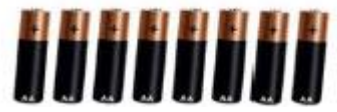

Karta Micro SD 32 GB 8 x bateria AA

#### **3.2 Wkładanie karty Micro SD**

Włóż kartę Micro SD do gniazda karty oznaczoną stroną do góry. Należy pamiętać, że kartę Micro SD można podłączyć tylko w jednym kierunku.

#### **3.2.1 Wejdź do trybu włączenia**

Przed włączeniem należy zwrócić uwagę na następujące kwestie:

1. Unikaj zaburzeń temperatury i ruchu, które mogą być interpretowane jako zwierzęta lub ludzie, np. Drzewa narażone na bezpośrednie działanie promieni słonecznych przez większą część dnia lub inne źródło ciepła. Mogą one powodować fałszywe wyzwalanie.

2. Wysokość od podłoża do umieszczenia kamery powinna wynosić 1 metr z obiektem. Na przykład wysokość odpadów jeleni jest odpowiednio duża. Na ogół preferuje się jeden do dwóch metrów.

Przesuń przełącznik zasilania do pozycji "wł.", Aby włączyć kamerę i przejść do trybu włączenia.

Po włączeniu aparatu dioda LED wskazująca ruch (czerwona) będzie migać przez około 15 sekund. 15s to czas buforowania przed automatycznym przechwytywaniem zdjęć lub filmów, np. do zamykania i blokowania dolnej pokrywy, mocowania kamery na drzewie i odejścia.

W trybie włączonym aparat automatycznie robi zdjęcia lub nagrywa filmy zgodnie z ustawieniami domyślnymi lub poprzednimi ustawieniami niestandardowymi. Aparat ma funkcję nagrywania dźwięku, więc dźwięk zostanie osadzony w klipie wideo podczas przechwytywania wideo.

## **3.3 Wejście do trybu TEST**

Przesuń przełącznik zasilania do pozycji TEST, aby przejść do trybu TEST. W trybie TEST są pewne funkcje: ustawienia niestandardowe, ręczne przechwytywanie, podgląd.

## **3.3.1 Ustawienia niestandardowe**

Naciśnij przycisk MENU, aby wejść do ustawień menu. Można przejąć kontrole nad kamerą, aby ręcznie dostosować ustawienia aparatu wyświetlane na aparacie lub zewnętrznym monitorze telewizyjnym. Szczegółowe operacje zostaną opisane w rozdziale "Funkcje zaawansowane".

## **3.3.2 Przechwytywanie ręczne**

Możesz nacisnąć wyzwalanie, aby ręcznie zrobić zdjęcia lub nagrać wideo.

## **3.3.3 Wyświetlanie obrazów lub filmów**

Istnieją dwa sposoby wyświetlania przechwyconych obrazów lub filmów:

- 1. Ekran LCD w aparacie.
- 2. Monitory telewizyjne, które łączą się z kamerą za pomocą kabla telewizyjnego.

Naciśnij przycisk OK, aby wyświetlić obrazy, ostatni obraz zostanie wyświetlony na ekranie LCD aparatu lub monitora TV. Naciśnij w górę, aby wyświetlić poprzedni obraz i naciśnij w dół, aby przejść do następnego. Szczegółowe operacje, takie jak usuwanie obrazów lub filmów, zostaną opisane w rozdziale "Operacje zaawansowane".

#### **3.4 Wyłączanie zasilania**

Przesuń przełącznik zasilania w położenie wyłączone, aby wyłączyć aparat. Należy pamiętać, że nawet w trybie wyłączenia aparat nadal pobiera pewną moc na poziomie μA. Dlatego należy wyjąć baterię, jeśli aparat nie będzie używany przez dłuższy czas.

## **4 Zaawansowane operacje**

Z podstawowych operacji kamery w poprzednim rozdziale wiemy, że kamera ma trzy podstawowe tryby pracy:

- 1. Tryb wyłączenia: przełącznik zasilania znajduje się w pozycji wyłączonej (po lewej).
- 2. Tryb włączenia: przełącznik zasilania znajduje się w pozycji włączonej (po prawej).
- 3. Tryb testowy: Przełącznik zasilania znajduje się w pozycji testowej (środkowej).

W powyższych trzech trybach tryb wyłączenia jest określonym trybem bezpiecznym podczas wymiany karty Micro SD lub baterii i transportu aparatu.

Ten rozdział wyjaśnia zaawansowane operacje dostosowywania ustawień aparatu. Ustawienia można dostosować tylko w trybie testowym, a pilot zdalnego sterowania jest potrzebny.

## **4.1 Menu ustawień**

Aby wyświetlić menu ustawień aparatu, naciśnij MENU w trybie TEST (zwane w tym rozdziale menu ustawień). Menu ustawień zostanie wyświetlone na ekranie LCD aparatu lub zewnętrznego monitora TV.

## **4.1.1 Ustawienia zdjęć**

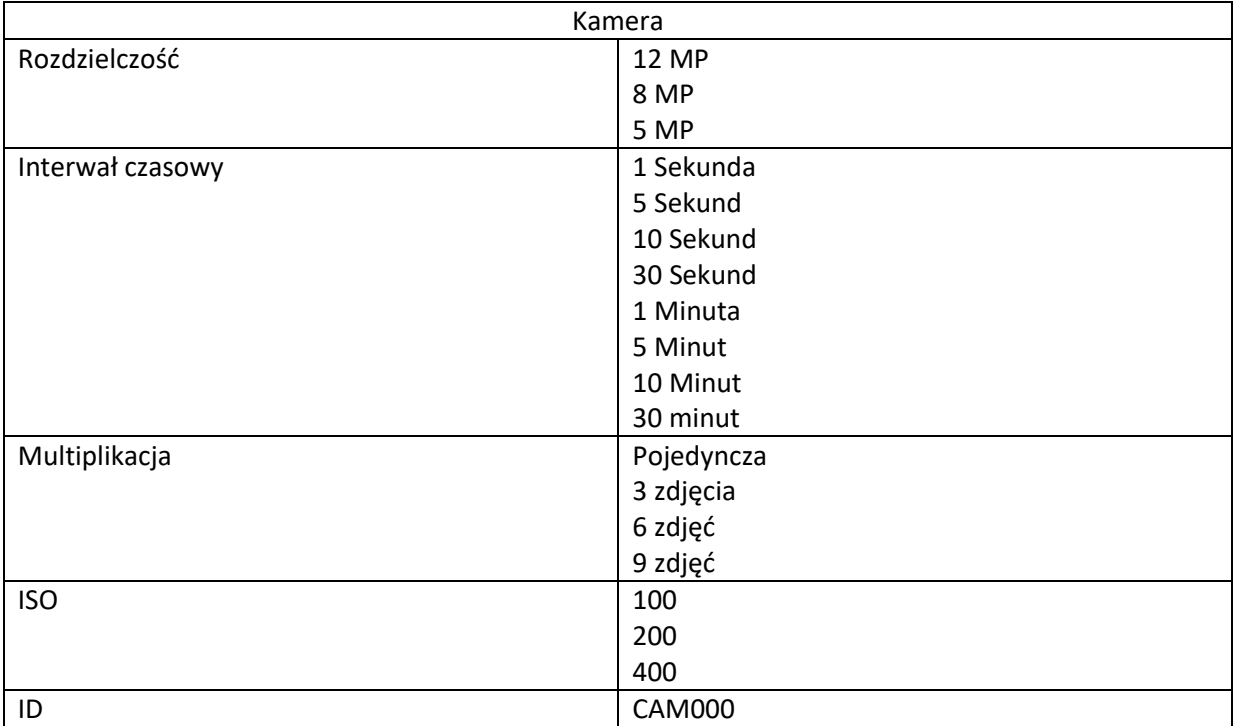

# **4.1.2 Ustawienia Video**

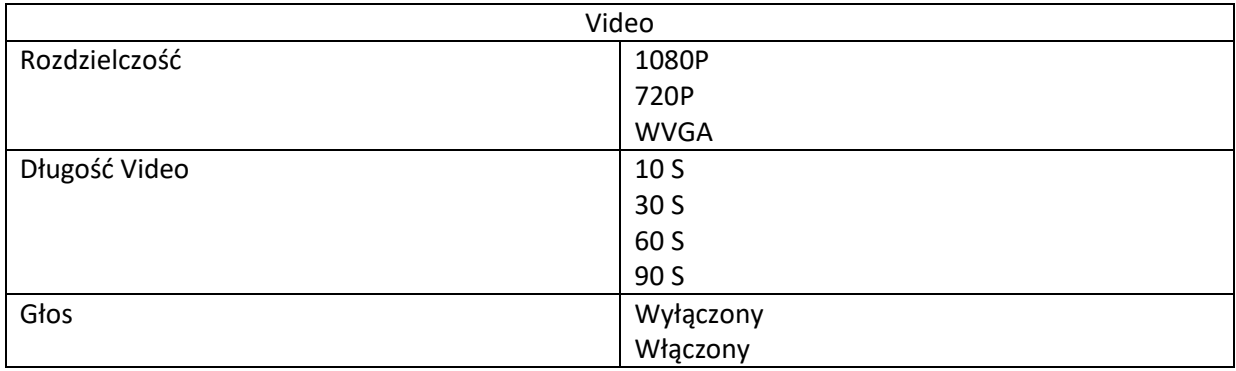

# **4.1.3 Ustawienia systemowe**

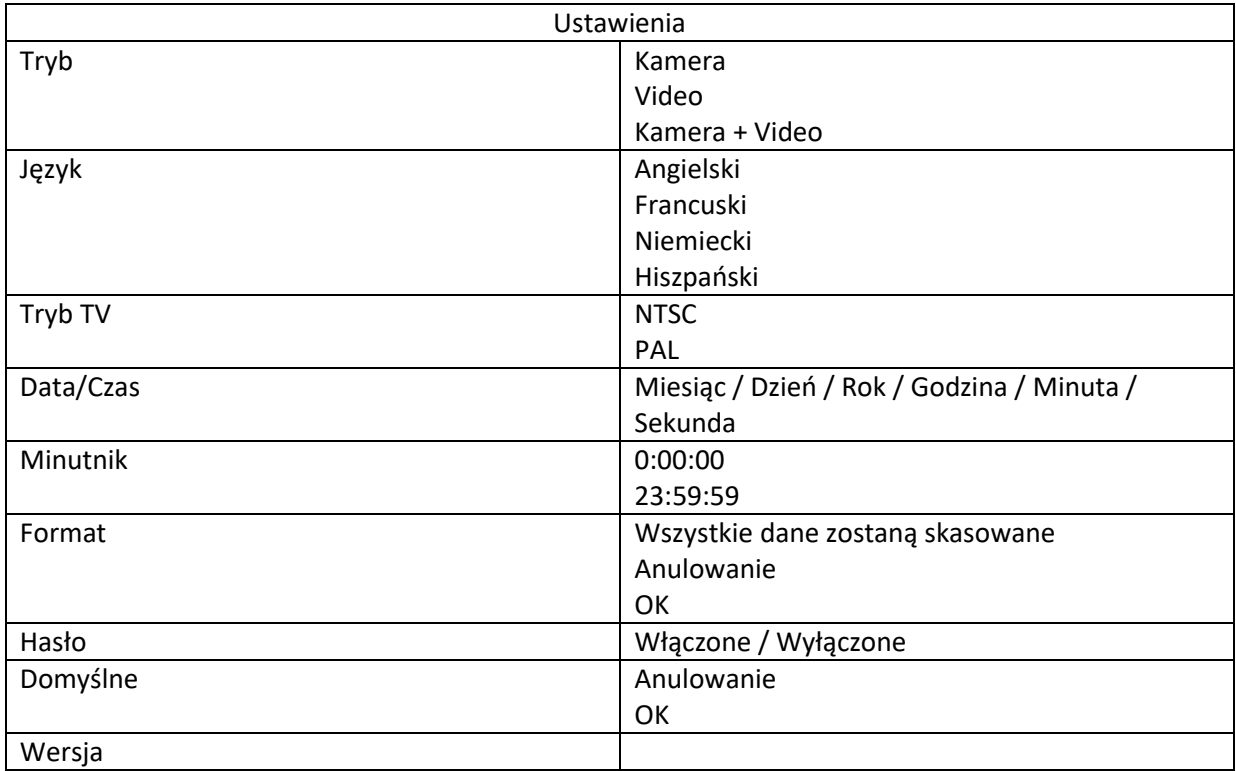

#### **4.1.4 Domyślnie**

#### **Ustawienia domyślne są wymienione poniżej:**

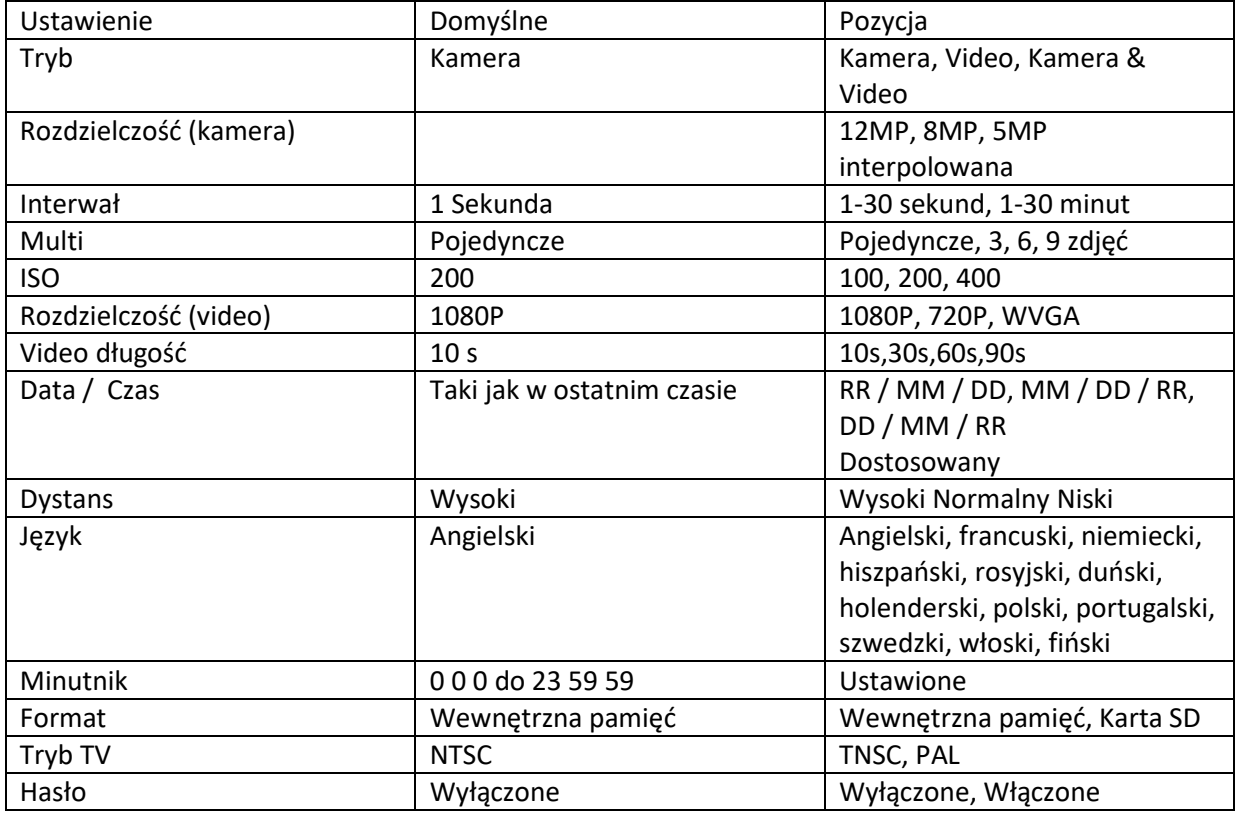

## **4.1.5 Ustawienia ogólne**

Kroki obsługi są odpowiednie dla następujących elementów menu: Tryb aparatu, Rozmiar zdjęcia, Rozmiar wideo, Wiele, Długość wideo, Opóźnienie i Czasomierz

## **4.1.6 Ustaw tryb kamery**

Dostępne są trzy tryby kamery: kamera, wideo i kamera + wideo. Sposobem na ustawienie trybu kamery jest menu ustawień.

Poniżej przedstawiono sposób ustawiania trybu kamery na Wideo, pod warunkiem że poprzednia opcja to Zdjęcie:

a) Naciśnij przycisk MENU, aby wyświetlić menu ustawień.

- b) Naciśnij W dół, aby wybrać Tryb.
- c) Naciśnij OK, aby wybrać Wideo.
- d) Naciśnij W dół przełącznik wyboru, aby zapisać bieżące ustawienie.

Naciśnij MENU, aby anulować ustawienie i powrócić do wyświetlania informacji.

## **4.1.7 Formatowanie karty SD**

System usunie wszystkie obrazy lub filmy zapisane na karcie SD po sformatowaniu, upewnij się, że wykonałeś kopię zapasową ważnych danych.

a) Naciśnij przycisk MENU, aby wyświetlić menu ustawień.

b) Naciśnij Prawo, aby wybrać Ustawienia systemu.

c) Naciśnij Dół, aby wybrać Format.

d) Naciśnij Prawo, aby wybrać kartę SD.

e) Naciśnij W dół przełącznik wyboru, aby wybrać Enter, aby wejść do podmenu.

f) Naciśnij w dół, aby wybrać OK. OK zostanie podświetlone.

g) Naciśnij OK, aby rozpocząć formatowanie karty SD. Podczas formatowania na wyświetlaczu pojawi się komunikat "Proszę czekać", jak poniżej.

Naciśnij MENU, aby anulować ustawienie i powrócić do wyświetlania informacji.

4.1.8 Ustawienie rozmiaru zdjęcia

Ten parametr ma trzy wartości: 12MP, 8MP i 5MP. Wartość domyślna to 5 megapikseli. Poniżej pokazano, jak ustawić rozmiar piksela jako 5M pikseli:

a) Naciśnij przycisk MENU, aby wyświetlić menu ustawień.

b) Naciśnij W dół, aby wybrać Rozdzielczość.

c) Naciśnij przycisk OK, aby wybrać 12M pikseli.

d) Naciśnij przełącznik wyboru, aby zapisać bieżące ustawienie, a następnie naciśnij menu, aby powrócić do wyświetlania informacji.

Naciśnij MENU, aby anulować ustawienie i powrócić do wyświetlania informacji.

#### **4.1.9 Ustawienie rozmiaru wideo**

Ten parametr ma również cztery wartości: 1080P, WVGA. Wartością domyślną jest 1080P, poniżej pokazano, jak ustawić rozmiar wideo 720P, pod warunkiem, że poprzednia opcja jest na WVGA:

a) Naciśnij przycisk MENU, aby wyświetlić menu ustawień.

b) Naciśnij W Dół, aby wybrać Rozdzielczość.

c) Naciśnij OK, aby wybrać WVGA.

d) Naciśnij przełącznik wyboru, aby zapisać bieżące ustawienie, a następnie naciśnij menu, aby powrócić do wyświetlania informacji.

Naciśnij MENU, aby anulować ustawienie i powrócić do wyświetlania informacji.

#### **4.1.10 Ustawienie daty i godziny**

Możesz zmienić datę i godzinę urządzenia, ustawiając ten parametr w razie potrzeby, np. Po każdej zmianie baterii. Format daty to dzień / miesiąc / rok, format godziny to godzina: minuta: sekunda. Prawidłowa wartość roku to między 2010 a 2050. Pod warunkiem, że data i godzina muszą być ustawione na 15 listopada 2011 r. I pół do dziesiątej, kroki są następujące:

a) Naciśnij przycisk MENU, aby wyświetlić menu ustawień.

b) Wciśnij Prawo, wejdź w "system".

c) Naciśnij Dół, aby wybrać Data / Czas.

d) Naciśnij OK, aby wyświetlić interfejs daty / godziny, naciśnij w górę i w dół, aby zmienić wartość. e) Naciśnij przełącznik wyboru, aby zapisać wszystkie aktualne ustawienia, a następnie naciśnij MENU, aby powrócić do wyświetlania informacji.

Naciśnij MENU, aby anulować ustawienie i powrócić do wyświetlania informacji.

#### **4.1.11 Ustawienie Multi**

Ten parametr wpływa na liczbę zdjęć wykonanych dla każdego wyzwolenia w trybie aparatu. Ma cztery wartości: "1 zdjęcie", "3 zdjęcia", "6 zdjęć" i "9 zdjęć". Jego domyślna wartość to "1 zdjęcie". Poniżej przedstawiono sposób ustawiania zdjęć seryjnych na 3 zdjęcia, pod warunkiem że poprzednia opcja to 1 zdjęcie:

a) Naciśnij przycisk MENU, aby wyświetlić menu ustawień.

b) Naciśnij W dół, aby wybrać Multi.

c) Naciśnij OK, aby wybrać 3 zdjęcia.

d) Naciśnij W dół przełącznik wyboru, aby zapisać bieżące ustawienie, a następnie naciśnij MENU, aby powrócić do wyświetlania informacji.

Naciśnij MENU, aby anulować ustawienie i powrócić do wyświetlania informacji.

#### **4.1.12 Ustawienie ISO**

To menu może tylko pomóc Ci uzyskać lepsze zdjęcie w nocy, są 3 wartości: 100 200 400.

a) Naciśnij przycisk MENU, aby wyświetlić menu ustawień.

b) Naciśnij W dół, aby wybrać ISO

c) Naciśnij przełącznik wyboru, aby zapisać bieżące ustawienie, a następnie naciśnij MENU, aby powrócić do wyświetlania informacji.

Naciśnij MENU, aby anulować ustawienia i wyjść.

# **4.1.13 Ustawienie długość wideo**

Poniżej przedstawiono sposób ustawiania długości filmu na 30 sekund, pod warunkiem że poprzednia wartość wynosi 10 sekund:

a) Naciśnij przycisk MENU, aby wyświetlić menu ustawień.

b) Naciśnij W dół, aby wybrać Długość wideo.

c) Naciśnij W dół przełącznik wyboru, aby zapisać bieżące ustawienie, a następnie naciśnij MENU, aby powrócić do wyświetlania informacji.

Naciśnij MENU, aby anulować ustawienia i wyjść.

# **4.1.14 Ustawienie dźwięku wideo**

Poniżej przedstawiono, jak wyłączyć dźwięk wideo:

a) Naciśnij przycisk MENU, aby wyświetlić menu ustawień.

- b) Naciśnij W dół, aby wybrać Głos.
- c) Naciśnij przycisk OK, aby wyświetlić interfejs ustawiania głosu.

# **4.1.15 Ustawienie opóźnienia**

Ten parametr oznacza, jak długo PIR (pasywny czujnik ruchu w podczerwieni) zostanie wyłączony po każdym wyzwoleniu w trybie włączenia. W tym czasie PIR urządzenia nie reaguje na ruch człowieka (lub zwierząt). Minimalny interwał wynosi 1 sekundę, co oznacza, że PIR działa cały czas, a media są pobierane niemal nieprzerwanie. Maksymalny odstęp wynosi 30 minut, oznacza to, że PIR zostanie wyłączony na 30 minut po każdym wyzwoleniu. Wartość domyślna to 5 sekund. Poniżej przedstawiono sposób ustawiania czasu przerwy wyzwalania PIR na 1 minutę, pod warunkiem że poprzednia opcja wynosi 5 sekund.

a) Naciśnij przycisk MENU, aby wyświetlić menu ustawień.

- b) Naciśnij Dół, aby wybrać Opóźnienie.
- c) Naciśnij OK, aby wprowadzić ustawienie interwału.
- d) Naciśnij W dół, aby wybrać 1 minutę.

e) Naciśnij przełącznik wyboru, aby zapisać bieżące ustawienie, a następnie naciśnij MENU, aby powrócić do wyświetlania informacji.

Naciśnij MENU, aby anulować ustawienie i powrócić do wyświetlania informacji.

## **4.1.16 Ustawienie zegara**

Ten parametr określa pewien upływ czasu w ciągu dnia, w którym kamera może zostać uruchomiona. W pozostałym czasie urządzenie jest wyłączone. Efektywna wartość godziny waha się od 0 do 23, podczas gdy minuta waha się od 0 do 59. Pod warunkiem, że kamera powinna działać od ósmej rano do piątej, kroki są następujące:

a) Naciśnij przycisk MENU, aby wyświetlić menu ustawień.

b) Naciśnij Dół, aby wybrać zegar.

c) Naciśnij przycisk OK, aby wybrać element, naciśnij przycisk W górę lub W dół, aby zmienić wartość, aż czas rozpoczęcia zmieni się na 8, a czas zatrzymania zmieni się na 17.

d) Naciśnij przełącznik wyboru, aby zapisać wszystkie aktualne ustawienia, a następnie naciśnij MENU, aby powrócić do wyświetlania informacji.

Naciśnij MENU, aby powrócić do poprzedniego menu.

## **4.1.17 Wprowadzenie hasła**

Jeśli ustawienie hasła zostanie wybrane jako Włączone, po włączeniu aparatu ekran LCD aparatu wyświetli monit o wprowadzenie hasła. Domyślne hasło jest wyłączone. Można go zmienić, gdy kroki są następujące:

a) Naciśnij przycisk MENU, aby wyświetlić menu ustawień.

b) Naciśnij W dół, aby wybrać Hasło.

c) Naciśnij Góra, aby wybrać Wł., a następnie naciśnij Prawo, aby wybrać hasło 4 cyfr.

d) Naciśnij OK, aby zapisać bieżące ustawienie, a następnie naciśnij MENU, aby powrócić do wyświetlania informacji.

e) Na ekranie LCD pojawi się monit o wprowadzenie hasła przy następnym włączeniu aparatu.

Naciśnij MENU, aby anulować ustawienie i powrócić do poprzedniego menu.

# **4.2 Odtwarzanie**

W trybie odtwarzania obrazy lub filmy można wyświetlać, usuwać. Obrazy i filmy można oglądać na: ekranie LCD na aparacie i monitorze telewizyjnym podłączonym do kamery za pomocą kabla telewizyjnego. Dla uproszczenia operacje na PC nie zostaną tutaj wprowadzone.

# **4.2.1 Wyświetlanie zdjęć lub filmów**

a) Przełącz na tryb TEST i wejdź do ekranu informacyjnego.

b) Naciśnij przycisk OK, aby wyświetlić najnowsze zdjęcie (lub wideo) na ekranie LCD aparatu,

monitora telewizora lub przeglądarki zdjęć ze złączem telewizyjnym.

c) Naciśnij Powtórz, aby rozpocząć odtwarzanie wideo podczas oglądania.

d) Naciśnij ponownie Powtórz, aby zatrzymać odtwarzanie wideo.

e) Naciśnij przycisk W górę, aby wyświetlić poprzednie zdjęcie (lub wideo) i W dół, aby wyświetlić następne.

f) Naciśnij przełącznik wyboru, aby powrócić do wyświetlania informacji.

Podczas przeglądania obrazów zostanie wyświetlona całkowita liczba wszystkich obrazów na karcie SD i indeks wyświetlanego obrazu.

## **4.2.2 Usunięcie zdjęć lub wideo**

Działania są następujące:

- a) Naciśnij OK, aby wyświetlić zdjęcia i filmy.
- b) Naciśnij Menu, aby wybrać Usuń.
- c) Naciśnij w prawo, aby wybrać usuń bieżące lub usuń wszystko.
- d) Naciśnij OK, pojawi się monit Anuluj i OK.
- e) Naciśnij OK, aby usunąć obraz lub wideo.

Naciśnij Anuluj, aby anulować, a następnie naciśnij MENU i naciśnij przełącznik wyboru, aby powrócić do wyświetlania informacji.

Pamiętaj, że po usunięciu zdjęcia lub pliku wideo usunięte pliki nie mogą zostać przywrócone! Ponadto, aby usunąć wszystkie obrazy i klipy wideo z karty SD, zaleca się sformatowanie karty SD

## **4.3 Numeracja plików**

Obrazy i filmy są zapisywane oddzielnie w folderze o wcześniejszej nazwie (104MEDIA). Numeracja plików jest kontynuowana przez dodanie jednego do ostatniego numeru dla każdego nowego obrazu lub wideo. Zapisywana nazwa to PTDC0001.JPB lub PTDC0001.AVI. Poprzez przyrostek możesz rozróżnić, czy plik jest obrazem (z suffix.jpg), czy wideo (z suffix.avi).

## **4.4 Aktualizacja oprogramowania**

Ta kamera jest wyposażona w funkcję automatycznej aktualizacji. Aktualizacja jest potrzebna tylko wtedy, gdy dostępne jest ulepszone oprogramowanie układowe. Działania są następujące:

- 1. Rozpakuj plik aktualizacji.
- 2. Skopiuj kartę FWF900.bin na kartę Micro SD.
- 3. Włóż kartę Micro SD do aparatu.
- 4. Włącz kamerę (Tryb testowy).

5. Kamera odczyta i zaktualizuje się automatycznie. Podczas aktualizacji aparatu jego ekran jest czarny.

6. Ekran włączy się po zakończeniu.

7. Podłącz kartę Micro SD, a następnie włóż ją do komputera, usuń FWF900.bin na karcie Micro SD (jeśli tego nie zrobisz, aparat przejdzie w tryb aktualizacji po ponownym włączeniu zasilania). 8. Włóż kartę Micro SD do kamery, aby działała

## **Utylizacja**

## **a) Produkt**

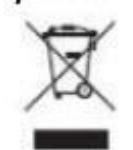

Urządzenie elektroniczne są odpadami do recyclingu i nie wolno wyrzucać ich z odpadami gospodarstwa domowego. Pod koniec okresu eksploatacji, dokonaj utylizacji produktu zgodnie z odpowiednimi przepisami ustawowymi. Wyjmij włożony akumulator i dokonaj jego utylizacji oddzielnie

#### **b) Akumulatory**

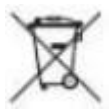

Ty jako użytkownik końcowy jesteś zobowiązany przez prawo (rozporządzenie dotyczące baterii i akumulatorów) aby zwrócić wszystkie zużyte baterie i akumulatory. Pozbywanie się tych elementów w odpadach domowych jest prawnie zabronione. Zanieczyszczone akumulatory są oznaczone tym symbolem, aby wskazać, że unieszkodliwianie odpadów w domowych jest zabronione. Oznaczenia dla metali ciężkich są następujące: Cd = kadm, Hg = rtęć, Pb = ołów (nazwa znajduje się na akumulatorach, na przykład pod symbolem kosza na śmieci po lewej stronie).

Używane akumulatory mogą być zwracane do punktów zbiórki w miejscowości, w sklepach lub gdziekolwiek są sprzedawane. Możesz w ten sposób spełnić swoje obowiązki ustawowe oraz przyczynić się do ochrony

środowiska.

W ten sposób spełniają Państwo obowiązki prawne i wnoszą wkład w ochronę środowiska.